# Eine Richtlinie zur Bereitstellung des Zeitplans für ONS 15454 Ī

## Inhalt

[Einführung](#page-0-0) [Voraussetzungen](#page-0-1) [Anforderungen](#page-0-2) [Verwendete Komponenten](#page-0-3) [Konventionen](#page-1-0) [Konfigurieren der Uhrzeit auf Knotenebene](#page-1-1) [General Timing](#page-1-2) [BITS-Anlagen](#page-2-0) [Referenzlisten](#page-3-0) [Konfigurieren der Uhrzeit auf Ebene der optischen E/A-Karte](#page-4-0) [Zugehörige Informationen](#page-5-0)

## <span id="page-0-0"></span>**Einführung**

In diesem Dokument wird beschrieben, wie Sie den Zeitplan für die ONS 15454 über den Cisco Transport Controller (CTC) festlegen können. Das CTC bietet Ihnen zwei Methoden, um den Zeitplan festzulegen und die Einstellungen zu ändern:

- Auf Knotenebene können Sie das Timing über die Registerkarte **Provisioning/Timing** konfigurieren. Hier können Sie verschiedene Zeitmodi und Verweise für den gesamten Knoten bereitstellen.
- An jedem optischen Port können Sie die Standard-SSM-Einstellungen (Synchronous Status Message) ändern.

## <span id="page-0-1"></span>Voraussetzungen

### <span id="page-0-2"></span>Anforderungen

Cisco empfiehlt, dass Sie über Kenntnisse in folgenden Bereichen verfügen:

• Cisco ONS 15454

### <span id="page-0-3"></span>Verwendete Komponenten

Die Informationen in diesem Dokument basierend auf folgenden Software- und Hardware-Versionen:

 $\cdot$  Cisco ONS 15454

Die Informationen in diesem Dokument beziehen sich auf Geräte in einer speziell eingerichteten Testumgebung. Alle Geräte, die in diesem Dokument benutzt wurden, begannen mit einer gelöschten (Nichterfüllungs) Konfiguration. Wenn Ihr Netz Live ist, überprüfen Sie, ob Sie die mögliche Auswirkung jedes möglichen Befehls verstehen.

### <span id="page-1-0"></span>Konventionen

Weitere Informationen zu Dokumentkonventionen finden Sie unter [Cisco Technical Tips](//www.cisco.com/en/US/tech/tk801/tk36/technologies_tech_note09186a0080121ac5.shtml) [Conventions \(Technische Tipps von Cisco zu Konventionen\).](//www.cisco.com/en/US/tech/tk801/tk36/technologies_tech_note09186a0080121ac5.shtml)

## <span id="page-1-1"></span>Konfigurieren der Uhrzeit auf Knotenebene

Die Knotenebene umfasst drei Konfigurationsabschnitte:

- General Timing
- Building Integrated Timing Supply (BITS) Facilities
- Referenzlisten

### <span id="page-1-2"></span>General Timing

Der Abschnitt General Timing definiert:

- Der Timing Mode (Timing-Modus) für NE.
- Der SSM-Meldungssatz.
- Die Qualität von RES.
- Legt fest, ob Revertive Timing verwendet wird.

Einige Optionen in anderen Abschnitten hängen vom in diesem Abschnitt ausgewählten Zeitmodus ab. Abbildung 1 zeigt die Standardeinstellungen.

#### Abbildung 1: Allgemeine Zeitplanung für die Bereitstellung

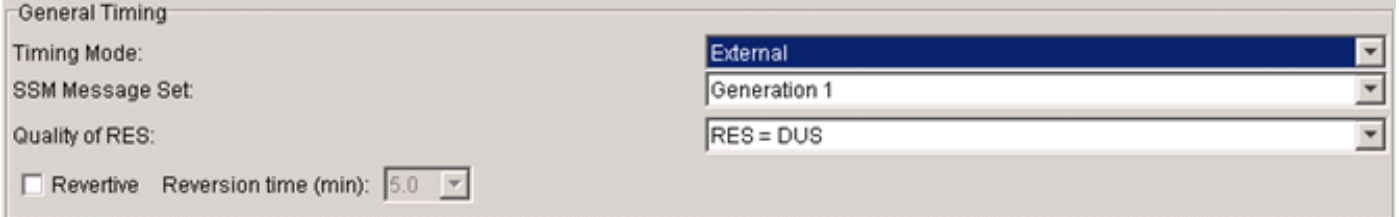

Die Timing Control Card (TCC) fungiert unabhängig von den hier festgelegten Einstellungen stets als SSM Generation 2 (Gen2)-fähiges Gerät für eingehenden SSM. Durch die Bereitstellung kann TCC Gen2-Nachrichten in Generation 1-Nachrichten (Gen1) übersetzen. TCC oder Ausgaben verwenden die übersetzten Nachrichten. Beispiel: Nehmen Sie an, dass SSM Message Set als Gen1 bereitgestellt wird und eine Gen2-Nachricht eingeht. TCC zeigt die Gen2-Nachricht für die eingehende Schnittstelle auf der Registerkarte Bedingungen an. TCC übersetzt die Nachricht jedoch in eine gleichwertige Gen1-Nachricht für die NE-SYNC-Nachricht und die Ausgabe. Bei der Übersetzung von Gen2 zu Gen1 verwendet TCC immer eine Nachricht mit geringerer Qualität, um eine qualitativ höherwertige Nachricht zu erhalten. TCC übersetzt beispielsweise ST3E (Qualitätsstufe 5) in ST3 (Qualitätsstufe 4).

Revertiver Timing bedeutet, dass der TCC auf den Referenzwert mit der höchsten Priorität mit der

besten SSM-Qualität zurückgesetzt wird. Ein nicht umgekehrter Zeitplan bedeutet, dass der TCC die beste verfügbare Qualitätsreferenz auswählt und sich in Bezug auf die Priorität nicht ändert. Sie können die Priorität im Abschnitt Referenzlisten definieren.

### <span id="page-2-0"></span>BITS-Anlagen

Im Abschnitt "BITS Facilities" (BITS-Anlagen) können Sie zwei BITS In- und zwei BITS Out-Ports bereitstellen. Um einen BITS-Port zu aktivieren, ändern Sie den Status von OOS (außer Betrieb) in IS (in Betrieb). Abbildung 2 zeigt die Standardeinstellungen.

#### Abbildung 2: Bereitstellung von BITS-Einrichtungen für SONET

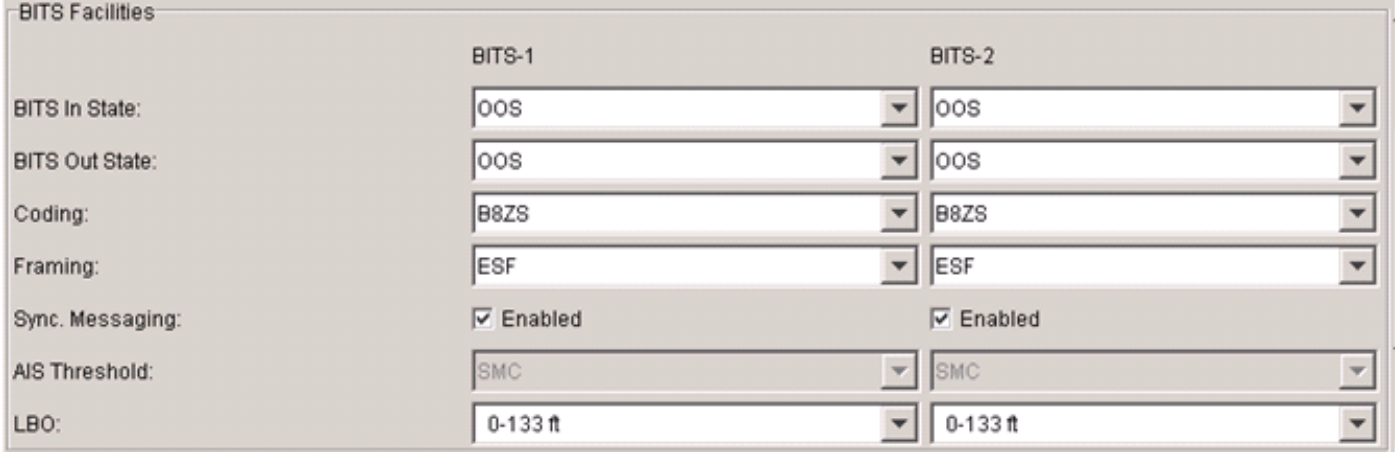

Zur Redundanz empfiehlt Cisco zwei externe Timing-Geräte. Das eingehende BITS-Signal ist ein 1,544-MHz-DS-1 (für SONET-Systeme), formatiert als Superframe (SF) oder Extended Superframe (ESF). SSM erfordert ESF. BITS-Kodierung und -Framing sind für In- und Out-Ports in Versionen vor Version 5.0 anwendbar.

Bei SDH-Systemen können BITS-Anlagen E1, 2,048 MHz oder 64 kHz sein. Sie müssen die entsprechende Kodierung und das entsprechende Framing bereitstellen, um der Quelle zu entsprechen.

Stellen Sie sicher, dass die BITS In-Quelle die primäre Referenzquelle (PRS) oder die primäre Referenzzeit (PRC) ist. Stellen Sie außerdem sicher, dass eine metallische Zeitquelle, z. B. eine GPS-Uhr oder ein Timing T1, den BITS In-Source direkt liefert. Cisco empfiehlt keine reguläre Daten-T1, da die Dichte der 1s nicht garantiert werden kann. Ein Timing T1 ist ein T1 mit allen 1s.

Wenn Sie das Kontrollkästchen Aktiviert für Synchronisierung aktivieren. Messaging erwartet TCC den Empfang von SSM von BITS In-Ports. Hier stellt die BITS-Quelle SSM bereit. Wenn eine BITS-Quelle keine SSM-Funktion bereitstellt, aktivieren Sie das Kontrollkästchen Enabled (Aktiviert) nicht. Wenn Sie SSM nicht aktivieren, wird eine STU-Meldung (Sync Traceability Unknown) für BITS In angezeigt, wenn sich das Zeitsignal innerhalb der Grenzen befindet. Andernfalls wird die Meldung Do Not Use (DUS) (Nicht verwenden) angezeigt. In Version 5.0 und höher ist die Admin SSM-Option verfügbar, wenn die Uhrenquelle SSM nicht unterstützt. Anstelle des Standard-STU können Sie andere Nachrichten festlegen, z. B. PRS.

Wenn Sie BITS In SSM nicht aktivieren, können Sie mit der Option AIS Threshold (AIS-Grenzwert) externe Geräte, die vom BITS Out-Timing abgefahren wurden, über Timing-Fehler benachrichtigen. Liegt die Uhrenqualität unter dem ausgewählten Grenzwert, wird AIS an BITS Out gesendet. Der Standardwert für 2 MHz ist SMC (S1 = 1100) für DS1 und G812L (S1 = 1000). Cisco empfiehlt ein Synchronous Equipment Timing Supply (SETS), sodass ein Signal mit einer Qualität von über oder gleich SETS nicht zu einem fehlenden Signal führt. AIS ist ungerahmt alle

1s-Signale für DS1 und kein Signal für 2 MHz.

BITS Out SSM wird vom SSM der aktiven Leitung abgeleitet und sendet immer SSM, wenn die Einrichtung SSM unterstützt. Wenn die SSM-Werte der Leitungen DUS sind, sendet BITS Out DUS. Wenn Sie SSM für die aktive Leitung deaktivieren (auf Portebene), sendet BITS Out STU.

### <span id="page-3-0"></span>Referenzlisten

Im Abschnitt "Referenzlisten" können Sie Zeitreferenzen und die BITS Out-Quelle konfigurieren. Sie können die Priorität jedes Verweises konfigurieren. Die Priorität kann von Ref-1 (auch als primäre Referenz mit der höchsten Priorität bezeichnet) bis hin zu Ref-3 (dritte Referenz) mit der niedrigsten Priorität (siehe Abbildung 3) reichen.

#### Abbildung 3: Bereitstellungsreferenzlisten

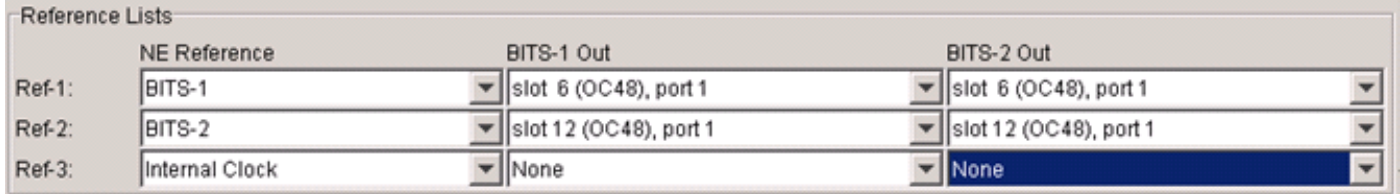

Diese Tabelle gibt an, dass die verfügbaren Optionen in den Referenzen vom zuvor ausgewählten Timing Mode abhängen:

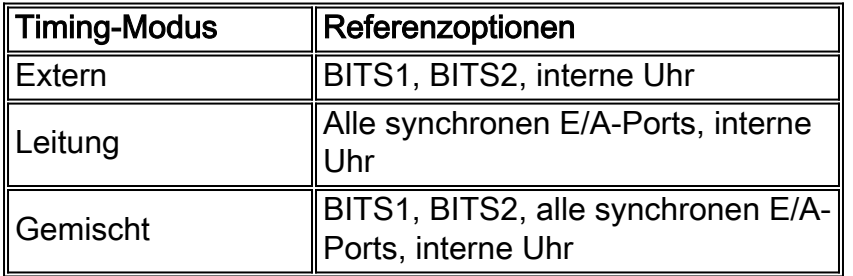

Hinweis: Wenn Sie 1+1-Schutz zwischen zwei optischen Ports bereitstellen, können Sie nur den funktionierenden Port als Timing-Referenz bereitstellen. Der Port zum Schützen wird während eines Switches automatisch ausgewählt.

Wenn ein Port zum Timing ausgewählt ist, ist EnableSyncMsg an diesem E/A-Port aktiviert (siehe [Konfigurieren des Timings auf Ebene der optischen E/A-Karte\)](#page-4-0). Beachten Sie außerdem, dass Sie zum Löschen einer Karte aus dem Chassis die Ports auf dieser Karte nicht als Referenz bereitstellen können.

Wählen Sie als Quelle für BITS Out-Referenzen die synchronen E/A-Ports aus. Die Optionen für BITS Out sind E/A-Ports, NE-Referenz oder Keine.

Auf der Registerkarte Maintenance/Timing (Wartung/Zeitplan) können Sie den Status und die Bedingungen von Referenzen überwachen. Abbildung 4 zeigt eine Beispielausgabe.

#### Abbildung 4: Bericht zum Referenzstatus

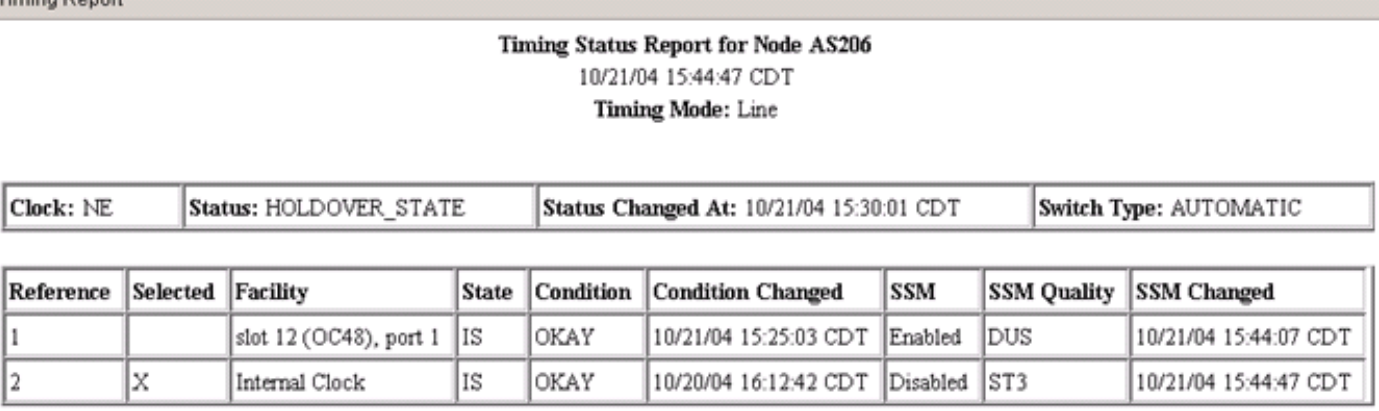

Im Bericht wird oben der Timing Mode of Line (Timing-Modus der Leitung) angezeigt. Der Abschnitt "NE clock" gibt an, dass der aktuelle Uhrstatus Holdover ist. Der Referenzabschnitt enthält ein X in der Spalte Ausgewählt, um den aktuellen NE-Verweis anzugeben. In der Spalte Bedingung wird die aktuelle Referenzqualität als OKAY angezeigt. Wenn die Referenzqualität nicht OK ist, wird in dieser Spalte OOB (Out of Bounds) angezeigt. In der Spalte SSM wird der SSM-Verarbeitungsstatus und in der Spalte SSM Quality (SSM-Qualität) der Meldungstyp angezeigt. Die interne Uhr verarbeitet kein eingehendes SSM. Daher wird in der Spalte SSM der Wert 'disabled' (Deaktiviert) angezeigt.

Sie können auch auf der Registerkarte Wartung/Timing manuell auf Verweise umschalten. Vom Benutzer initiierte Befehle für Schutzanfragen können zwei Typen haben:

- Forced Switch: Eine erzwungene Switch-Anfrage für die aktiven Referenz-Switches an eine gültige Referenz, auch wenn die neue Referenz einen schlechteren SSM-Wert aufweist.
- Manual Switch (Manueller Switch) Eine Anfrage für einen manuellen Switch im Zusammenhang mit der aktiven (oder ausgewählten) Referenz verursacht einen Referenz-Switch zur Standby-Referenz. Der Switch tritt jedoch nur dann auf, wenn die Standby-Referenz einwandfrei ist und die gleiche Qualitätsstufe wie der aktive Verweis aufweist.

## <span id="page-4-0"></span>Konfigurieren der Uhrzeit auf Ebene der optischen E/A-Karte

Jede optische E/A-Karte verfügt über vier Einstellungen, die für die Synchronisierung jedes Ports relevant sind (siehe Abbildung 5):

- BietetSync: Das Kontrollkästchen Stellt eine Verbindung her, wird automatisch aktiviert, wenn Sie diesen Port als eine der Zeitverweise für die Leitung konfigurieren. Wenn dies der Fall ist, können Sie diese Option nicht im Fenster Portbereitstellung deaktivieren (nur Anzeige).
- EnableSyncMsg: Das Kontrollkästchen EnableSyncMsg ist standardmäßig aktiviert. Sie können diese Option deaktivieren, um SSM zu deaktivieren. Eingehendes SSM wird standardmäßig verarbeitet. Diese Einstellung hat keine Auswirkungen auf ausgehenden SSM (immer aktiviert).
- Nicht verwenden senden: Das Kontrollkästchen Send DoNotUse (DoNotUse senden) ist nicht standardmäßig aktiviert. Sie können diese Option aktivieren, um immer DUS zu senden.
- Bundesland: Die Spalte Status gibt an, ob ein Port IS oder OOS ist. Wenn ein Port OOS ist, wird der Port nicht als Referenz für die Leitungszeitmessung verwendet. Abbildung 5:

#### Zeitplanung für die Portebene

ming Day

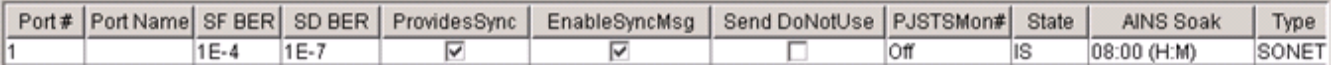

Wenn Sie EnableSyncMsg deaktivieren, tritt ein SSM-OFF-Zustand für den Port auf. Sie können die Änderung auf der Registerkarte Maintenance/Timing (Wartung/Zeitmessung) beobachten. Der Zustand SSM-STU tritt ein, wenn die Referenz gut ist. DUS tritt auf, wenn der Verweis fehlschlägt. Wenn Sie SSM deaktivieren, können Zeitschleifen auftreten. Wenn der Remote-Port DUS senden soll, betrachtet der empfangende Port den Remote-Port weiterhin als mögliche Referenz, wenn Sie SSM deaktivieren. Cisco empfiehlt nachdrücklich, die Standardeinstellung (SSM aktiviert) beizubehalten, es sei denn, es gibt spezifische Gründe, die eine Deaktivierung des SSM erfordern.

Wenn sich zwei optische Ports in einer 1+1-Schutzgruppe befinden, können Sie die Timing-Einstellungen auf Kartenebene nur auf dem funktionierenden Port ändern. Der Protect-Port spiegelt automatisch alle Änderungen wider, die Sie an dem funktionierenden Port vornehmen.

Wenn Sie einen Port als aktive Zeitreferenz für einen Knoten auswählen, wird der Verweis immer automatisch an den Upstream-Knoten zurückgesendet. Dies ist Teil des SSM-Mechanismus und erfordert keine Konfiguration.

Ein Downstream-Knoten kann DUS melden, wenn Send DoNotUse auf dem sendenden Port eines Upstream-Knotens aktiviert und EnableSyncMsg auf dem empfangenden Port aktiviert ist. Wenn Sie Send DoNotUse aktivieren, wird der Port nie als Timing-Quelle für den Downstream-Knoten verwendet. Aktivieren Sie daher Send DoNotUse (DoNotUse senden) nur, wenn Sie eine Laboreinrichtung oder eine spezielle Einrichtung verwenden, bei der Sie Netzwerkgrenzen überschreiten müssen. Cisco empfiehlt beispielsweise, DUS zwischen zwei Carriern und zwischen Kunden und Betreibern zu übertragen.

## <span id="page-5-0"></span>Zugehörige Informationen

• [Technischer Support und Dokumentation für Cisco Systeme](//www.cisco.com/cisco/web/support/index.html?referring_site=bodynav)